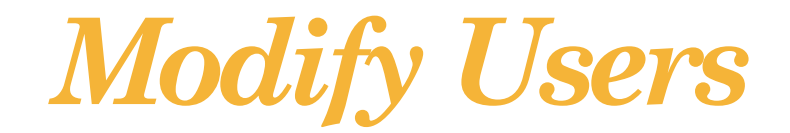

*If your company has multiple users that need to log into the Ariba Network, you can provide access and assign different roles depending on their positions.*

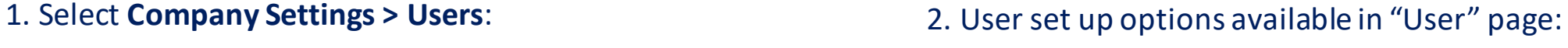

- Create a new user with a different email address or location
- Create different roles depending on the function of the position

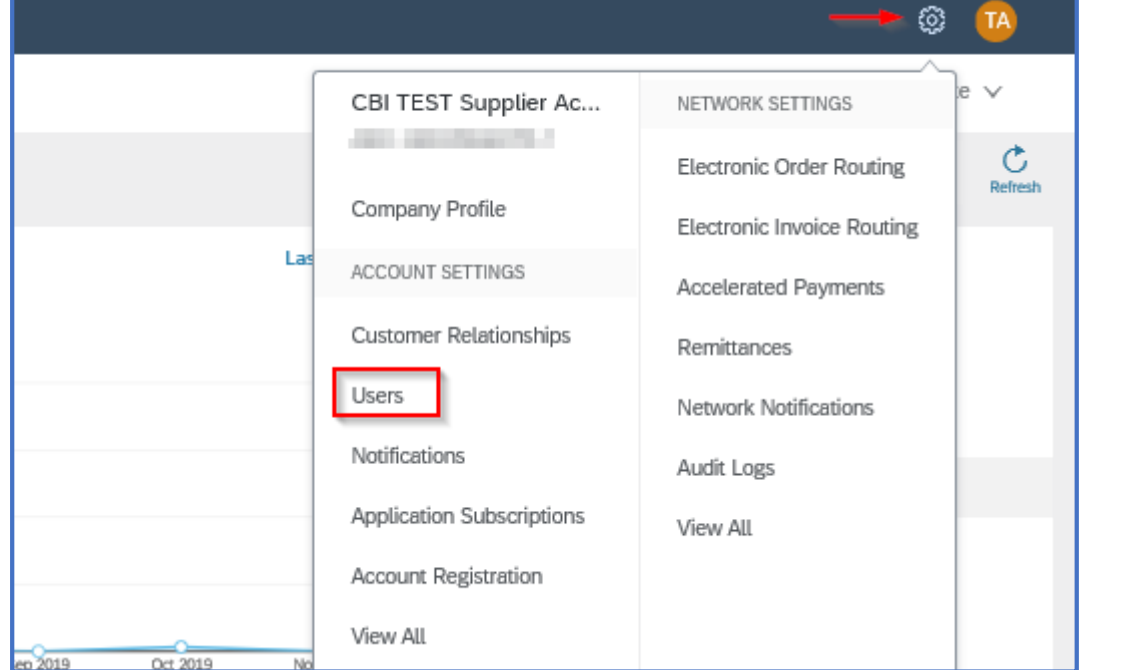

■ Select capability options for each user

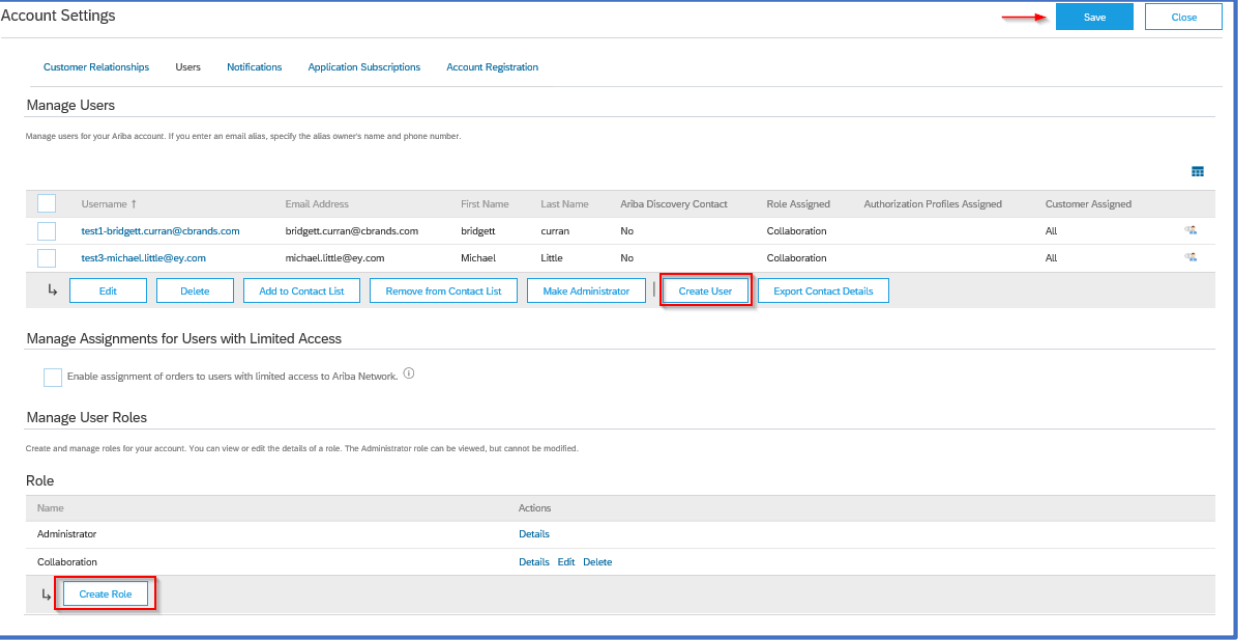

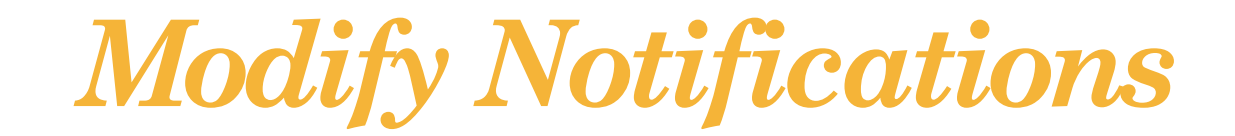

*You can modify the way that Notifications are delivered to your company email and specify the email address for each type of notification*

## 1. Select **Company Settings > Notifications**: 2. Select the notification and the email to which you want to send it to

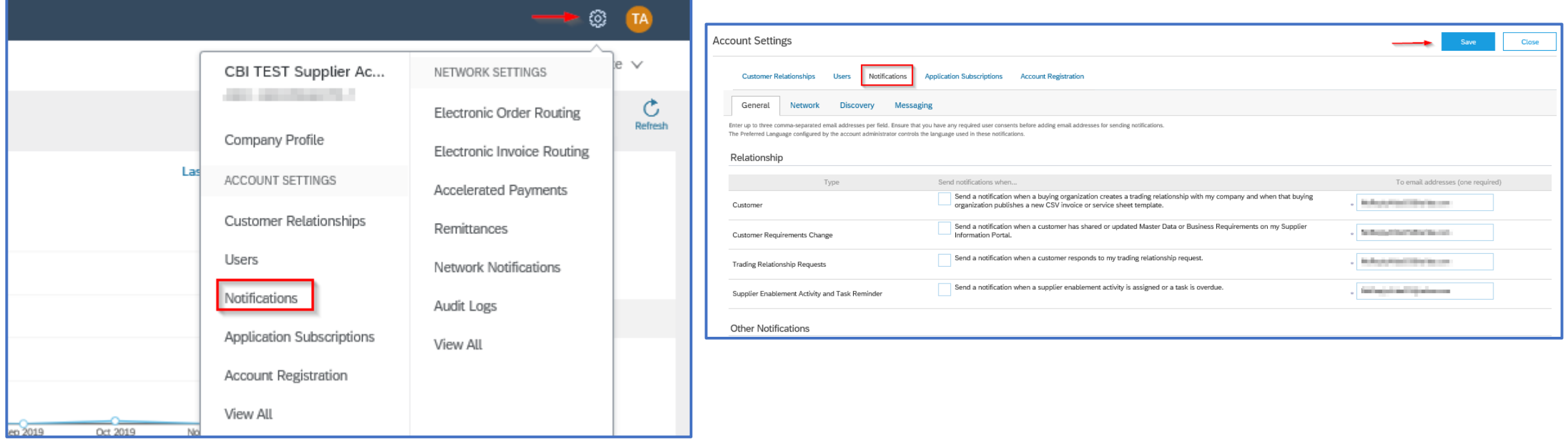